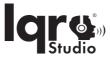

## Hi! Let's get started.

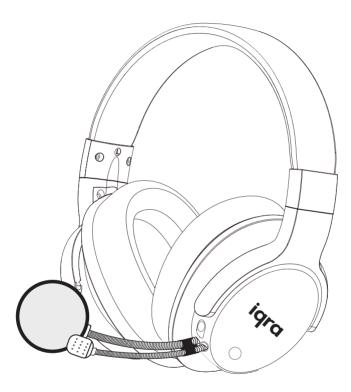

Iqra Studio MIQ1122

User manual

## Contents

- 1 Welcome
- 2 Description of the Iqra Studio®
- 3 Important safety instructions
- 4 Technical specification
- 5 What's in the box
- 6 Know your Iqra Studio® headset
- 7 How to use / operate your Iqra Studio® headset
- 8 Connecting to different platforms
- 8a Pair the headset with your smartphone or Bluetooth® devices
- 9 Multiuse
- 10 International Warranty
- 11 Disposal of Product
- 12 Contact & Support

## 1 Welcome

Congratulations on the purchase of your new Iqra Studio<sup>®</sup> headset. Iqra Studio<sup>®</sup> is an amazing product braught to you by Warsan Group UK Ltd. After it is set up and connected, you can enjoy listening, recording and playback of your voice enhanced and beautified with high quality reverb and sound. The Iqra Studio<sup>®</sup> is designed to enhance your voice and immerse you in the world of your own voice. Iqra Studio<sup>®</sup> has multiple uses, please see section 8 for more details. You are recommended to read through this user manual which helps you set up, connect and operate the product safely, easily and properly. For more information, visit **www.iqrastudio.com** 

Let's get started.

Overview of your Iqra Studio® headphones

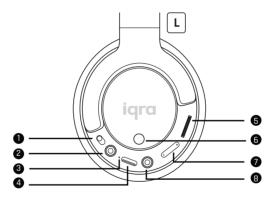

| 1 Power On or Off button      | 5 Volume Control                     |
|-------------------------------|--------------------------------------|
| 2 Line in port for microphone | 6 Reverb type selection/ silent mode |
| 3 LED indicator               | 7 Reverb level control               |
| 4 Type-C port                 | 8 AUX Line in slot to device         |

## 2 Description of the product

Iqra Studio<sup>®</sup> is a headphone and microphone combined with an electronic chip that produces a quality reverb sound. The headset has a comfortable canopy, luxurious ear pads. The function buttons are on the left ear pad. It also has a studio grade microphone and pop filter. The functional buttons consist of the on/off button, volume wheel, and reverb selection button. There are also ports to connect the c cables and aux cables to various devices see section 7 for more details. Your Iqra Studio<sup>®</sup> also comes with the following additional accessories: a carry pouch, c to c type cable, c to USB cable and c to lightening cable (Purchase separately)

## 3 Important safety instructions

### **Hearing Safety**

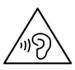

#### Danger

To avoid hearing damage, limit the time you use headset at high volume and set the volume to a safe level. The louder the volume, the shorter the safe listening time is.

#### To prevent accidents and damage to ears:

- Listen at reasonable volumes for reasonable periods of time.
- Be careful not to adjust the volume continuously upwards as your hearing adapts.
- Do not turn up the volume so high that you can't hear what's around you.

#### General safety information

To prevent damage and malfunctions:

- Do not expose headset to excessive heat.
- Do not drop your headset.
- Headphones shall not be exposed to dripping or splashing water.
- Do not allow your headset to be submerged in water.
- Do not use any cleaning agents containing alcohol, ammonia, benzene, or abrasives.

 If cleaning is required, use a soft cloth, if necessary dampened with a minimum amount of water or diluted mild soap, to clean the product.

#### Battery precautions:

The integrated battery shall not be exposed to excessive heat such as sunshine, fire or the like.

Operating temperature and humidity: Operate or store in a place where temperature is between 0°C (32°F) to 45°C (113°F) (up to 90% relative humidity).

Battery life may be shorter in high or low temperature conditions.

#### Liability:

This product is designed for use with mobile devices that support Bluetooth<sup>®</sup> standard specified by Bluetooth<sup>®</sup> SIG, Inc. and are compatible to the following Bluetooth<sup>®</sup> profile:

HSP - Headset profile

HFP - Hands-free profile

A2DP - Advanced audio distribution profile

(Bluetooth<sup>®</sup> stereo supported)

- It is considered improper use when this product is used for any application not named in this user manual.
- Warson Group UK Ltd bears no responsibility for accidents or damage caused by improper use of this product.

## **4 Technical Specification**

This product is a wireless stereophonic headphone with a studio microphone, designed to enhance your voice and hear it realtime. It is also used for listening and recording, it has a built-in DSP chip, 35mm external microphone, built-in 600mAh max capacity battery, reverb and volume is adjustable. A pop filter, a 3.5mm audio cable, C to C type cable, C to Lightning Cable, C to USB cable and a carry pouch is included.

| Charge             | DC5V/0.5A                 |
|--------------------|---------------------------|
|                    |                           |
| Product size       | 200*210*88mm              |
| Battery            | Chargable lithium battery |
| Mic type           | 3.5mm external microphone |
| Battery volume     | 600mAh/902035             |
| Main chip          | Dual-core DSP             |
| Charging port      | Type-C                    |
| Digital balance    | EQ adjustment             |
| Bluetooth version  | 5.0                       |
| Bluetooth distance | ≥8m                       |
| Frequency response | 20HZ-20KHZ                |
| Speaker impedance  | 320HM±15%                 |
| Maximum SPL        | 113dB±2dB                 |
| Speaker size       | φ40mm                     |
| Maximum power      | 50 mW                     |
| Sound channel      | stereo                    |

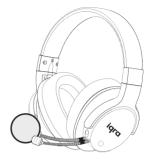

## 5 What's in the box

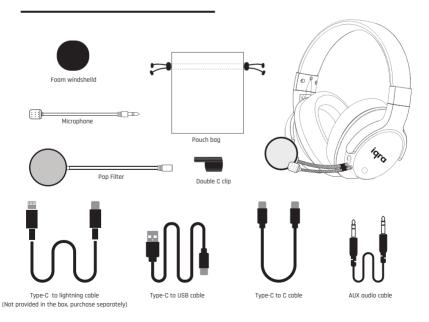

## 6 Know your Iqra Studio<sup>®</sup>

The lara Studio<sup>®</sup> Headset is designed to enhance and beautify your own voice. You can recite solo or along with your favorite artist with a specially designed reverb technology that makes your sound experience feel like a fully equipped recording studio with all its technical gadgets. You can record your own voice on your mabile phone, natebook, iPad, laptop and desktop. There are buttans and switches that give you enhanced pitch control with reverb types to choose from, mutiple reverb setting and volume control. Iqra Studio<sup>®</sup> is compatible with most devices including; android, iOS and windows and comes with 4 cobles.

1. C to C type cable is a data transfer cable for android phones, devices and iOS devices which use a C type port. This is used for recording and sharing your sound bites.

2. C to Lightening data transfer cable, this is for iOS phones and devices that do not have a C port but a lightening port. This is also used for recording and sharing your sound bites.

3. C to USB – this cable is for charging your headset and for connecting to devices with a USB port. It can also be used for recording and sharing on devices with USB ports.

4. Aux or line in cable - this is used for connecting your headset with any device that has an AUX line in port.

Your lqra Studio<sup>®</sup> also comes with a studio grade microphone for clear sound, a wind sheild protector to filter outdoor sounds, a studio grade pop filter to filter out bursts of air from your mouth into the microphone. It also comes with a soft, luxurious carry pouch to keep your device dust free and safe.

Compatible with:

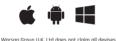

will be compatible with this product.

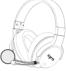

## 7 How to use / operate your Iqra Studio"

Before use please charge your Iqra studio<sup>®</sup> for 6 hours in the " off" position. follow the instructions below to set up and connect your Iqra Studio<sup>®</sup> headset.

# On / Off Power button

U To turn on your Iqra Studio® headset simply push this button down

#### Volume Control

To turn the volume up or down Scroll up or down using this wheel.

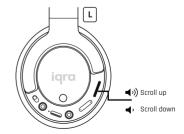

#### **Reverb level Control**

There are five levels of reverb settings. To control the desired level of reverb - press once for level one, press again for level two, and press again for level three and so on until you complete five levels. Level one is zero reverb, this level can be used for padcasting and any sound you need which do not require reverb.

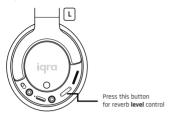

#### Wireless connectivity

- When connecting wirelessly You are recommended to turn on the smartphone/ Bluetooth<sup>®</sup> device or activate the Bluetooth feature before turning on the Iqra Studio<sup>®</sup>.
- If the Iqra Studio<sup>®</sup> fail to connect to any Bluetooth device within 5 minutes, the Iqra Studio<sup>®</sup> will switch off automatically to save the battery life. Restart the process.

#### Charge your headset

To charge your lara studio<sup>®</sup> headset: Using the type c to USB cable place the type-c end into the lara Studio headset and put the USB end into a computer USB slot or power plug USB slot on your device. Please ensure the **on/off** button is set to off when charging.

#### LED indicators

- When the red light is solid, and the blue light is flashing this indicates the device is on and is in Bluetooth searching mode.
- When the red light and blue light are both solid this indicates the headset has connected to a Bluetooth device.
- when the red light is flashing this indicates the volume is low and the headset needs recharging.
- When the red light is solid this indicates the headset is charging.
- when the green light is solid this indicates the volume is at full capacity and battery is charged.

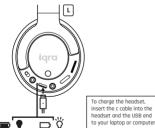

#### Battery

- For first time use, charge the battery for 5 hours for optimum battery capacity and lifetime.
- After the first time charge, a normal charge takes approximately 2 hours.
- Use only the supplied C to USB charging cable to charge your headset to prevent product damage.

#### Reverb type / Silence Mode

This button is located on the side of the left ear case, it controls two types of reverb. Press it once to move to type one and press it a second time to move to type two. Press and hold it down for 3 seconds and the microphone will be silenced, press, and hold it for another 3 seconds the microphone will two back on.

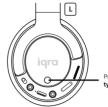

Press this button for reverb type control / silence mode

#### Microphone

Attach the microphone to your headset by lining the two flat ends of the microphone plug with the two flat ends on the microphone input slots and push in.

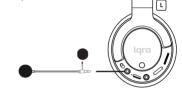

#### AUX line in

This is for connecting your headset to other devices that have AUX line in port. Simply place one end of the line in here and the other into your other device.

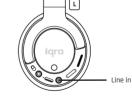

#### Pop Filter

The studio grade pop filter can be attached to the microphone and used to filter the bursts of sounds when extra air goes into the microphone when pronouncing letters such as p's and b's. This results in much clearer sound.

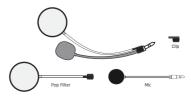

## 8 Connecting to different platforms

In order to enjoy recording and sharing your voice with reverb, you will need to use the lqra Studio® with the provided cables in the following manner:

• To connect your Iqra Studio® to an android phone, use the C-to-C type cable provided.

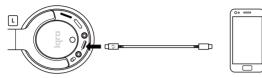

To connect to a notebook or windows PC use the C-to USB cable or the C-to-C type depending on the ports available on the device

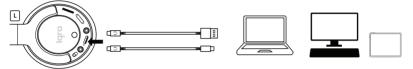

 To connect your lgra Studio<sup>®</sup> to iPhone use the C to lightning cable Please note: C to lightning cable is not included in the pack this cable can be purchased from www.igrastudio.com

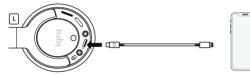

 To connect your Iqra Studio<sup>®</sup> to iPad/Mac Air/ Mac Pro/ iMac, use the C-to-C Type cable or the C to USB cable provided depending on the ports available on the devices

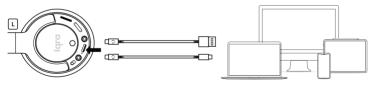

• To connect to other devices or amplifiers use the AUX line in audio cable provided in the pack.

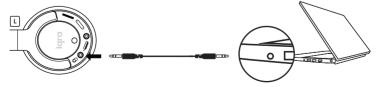

#### Exclusivity

The c to c type, c to lightening and c to USB cables have been designed exclusivley to function with lara Studio<sup>®</sup>. Any other universal cable may not work with your lara Studio<sup>®</sup>. If you need to purchase more please visit www.iarastudio.com acessories page

## 8a Pair the headset with your smartphone or Bluetooth® devices

- To connect using Bluetooth to an android phone/ notebook or windows pc turn, just turn on the device's Bluetooth and then turn on the Iqra Studio. The headset will automatically find the device and connect. The name of the Bluetooth for the Iqra studio headset is "Iqra Studio<sup>®</sup>"
- The red light will be solid, and the blue light will be flashing this indicates the device is on and is in Bluetooth searching mode
- Red light and blue light both solid this indicates the headset has connected to a Bluetooth device.

Select "Iqra Studio<sup>®</sup>" from the list of devices displayed on the screen of your Bluetooth device

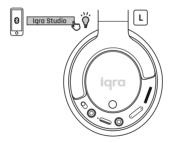

#### Troubleshooting

Failure to connect to a Bluetooth-enabled device can be caused by the following:

Other Bluetooth devices are in pairing or sync mode and are interfering with your connection. Please remove other devices from the vicinity or turn them off.

#### Static or muffled sound can be caused by any of the following:

There are major Bluetooth obstructions between your device and the headset. You have extended the headphone beyond the recommended distance between devices.

## 9 Multiuse

#### Vocals/Recitation

With Iqra Studio<sup>®</sup> you can hear your voice with unimaginable beauty. With five levels of reverb, sterio surround sound, and auto pitch of your voice, you can hear your recitation in your own ears enhanced. You can record it, save it and share it.

### Podcasting

Podcasting has over 480 billion listeners, many business and social media users are increasingly using podcasts to increase their sales and reach wider audiences. let your listener be amazed with the clarity of your speech. Record your podcast with perfection. Its portable, Its personal, its Iqra Studio®

#### Social Media

Use Iqra Studio<sup>®</sup> for your social media posts on Facebook, Instagram, Snapchat, and other platforms. Go live or prerecord and amaze your followers with your new precise, beautifully enhanced voice. With different levels of reverb, you can adjust your settings to different sound quality.

#### Lecture Recording

You can now record your lectures with Iqra Studio<sup>®</sup> providing precision sound. Record your lecture in the classroom or pre-record them to improve student's experience. Prerecorded lectures are increasingly popular especially post pandemic. Students can learn at their own pace, re visit lectures at any time. Enhance your students learning experience with Iqra Studio<sup>®</sup>.

### Bluetooth 5.0

Connect to any Bluetooth device (without reverb). Listen to your favorite recordings, take calls, make calls, watch movies and much more.

### **Online Teaching**

Online learning has risen to 98% since the pandemic. Teaching live or online is made so much better with lara Studio<sup>®</sup>. You can interact with your students with a clear voice, even if you have a muffled sound, lara Studio<sup>®</sup> will enhance it and make it precise for your learners to hear you with clarity. Adjust your lara studio<sup>®</sup> settings for perfect sound quality.

### Voice Training

When you train your voice, you are using your larynx muscles continuously, this helps to tone your throat muscles, which improves your sound. With Iqra Studio<sup>®</sup>, you don't have to use your throat muscles intensively, your sound will become beautiful and enhanced with just a little effort. Iqra Studio is Ideal for those with weaker larynx muscles that want to train their voice.

## 10 International Warranty

Warsan Group UK Ltd has developed this product over years of thought and care. Warsan Group UK Ltd hereby warrants this product for a period of one (1) year from the date of original purchase from Iqra Studio® website or any of its official distributors.

This product is produced without defects in materials and workmanship and the warranty stands provided that the product is only used in accordance with published guidelines on the lqra Studio<sup>®</sup> website, including the product's user manuals and technical specifications. The warranty applies only to product(s) you purchased for your own use and not for resale and where you have a purchase receipt as proof of purchase.

#### Note: All cables provided in the pack as accessories are not covered by the warranty.

Please see the full warranty details here www.iqrastudio.com

## 11 Disposal of Product

#### **Disposal of Product**

If you need to dispose of your product, please recycle it and do not dispose of it as normal waste. You local council will have information on how to recycle your items.

#### Disposal of Packaging waste

The plastic covering and cardboard and foam used in the packaging should be also recycled. Please be sure to recycle them and contribute to the well-being of humanity

### 12 Contact & Support

If you are having difficulty in setting up your Iqra studio<sup>®</sup> headset, or with any feature of it, please read this manual carefully and if your answers are not contained in this user manual you can refer to the FAQ on our website www.iqarstudio.com Failing that you may contact us on support@iqrastudio.com

Please retain this manual for further use. Please also retain the packaging in case of returns.

#### Manufacturer details

Warsan Group UK Ltd 71-75, Shelton Street, Covent Garden, London, WC2H 9JQ, England, UK

www.iqrastudio.com info@iqrastudio.com